香川大学経済論常 香川大学経済論叢 第68巻 第4号 1996年3月 95-125

学生用電子メイルサーバの試験的構築

- 今 井 慈 郎
- म्म 平浩孝 安倍麻衣
- 本 道 夫  $\boxplus$
- 瀬 野 芳 孝
- 曽 根計俊
- 丸 山 久美子

1. はじめに

香川大学キャンパス情報ネットワークが構築され、香川大学も学内 LAN の 整備とインターネットへの接続という新しいネットワーク時代へ移行し始めて いる。学内 LANは,

- l. 100 Mbps の高速 FDDI 光ループの幹線
- 2. 10 Mbps のイーサーネットワークの支線
- 情報処理センターの UNIX[1], [2]および、パソコン環境 3.
- 4. 教職員の UNIX およびパソコン環境

などの要素から構成されている。

一方,インターネットへの接続は, SINETインターネットノfックボーンへの IP接続により実現されており,比較的安価な運用経費や少ない作業負担でかな り大きな効果が期待できる [3]~ [7], [10]。その接続効果は,

岡山大学内の SINETノードと香川大学とが 1..5Mbpsの高速専用回線で L 接続され, リアルタイム性や高い信頼性など多様なメリットを持つ情報通

信網を利用した情報交換

2... telnet/ftp など TCP/IP[ 8 ]レベルの各種アプリケーションが利用できる ことによる情報通信環境の向上と他大学や研究機関などとの共同研究の可 能性

などがあり,潜在的にもより先進的な研究環境が入手できたことになる。ほと んど毎年のように専用回線のスピードアップが認められたため,当初の回線速 64Kbpsから 512Kbpsを経て,現在の高速回線も情報化推進の国策によっ てさらに高速化が期待でき,地理的条件を意識しないでも学外組織との間で 様々な研究や実験が共同で行える環境が実現できるようになってきた。

学内 LANの整備とインターネットへの接続という環境の変化によって実現 可能となるサービスは少なくない。その内でも電子メイルサービスの充実は特 筆すべきである。それまでの UUCP 接続からIP接続へ移行したことで、これま で以上に信頼性と高速性とが期待できる。かつて一部の研究者のみが利用して いた電子メイルサービスも,実績を重ね広く市民権を得る存在となってきた。 教職員のみならず、香川大学の学生に対しても電子メイルサービスの拡大を前 向きに検討し始める時期が到来していると思われる。新聞紙上でも氷河期と形 容される就職戦線においても『パソコンと電子メイル』がキーワードになりつ つある[9 ]。パソコンは情報処理環境の,電子メイノレは情報通信環境のそれぞ れ代名詞として使用されているとも考えられる。買い手市場の就職戦線におい て,雇用側が学生の能力の差別化を図る目的で利用し始めていることは自明で あろう。学生にどのような形式で情報処理教育や情報通信教育を行うか,など 大学全体の情報教育の取り組み方が問われる問題とも言えよう。

本稿では,主として電子メイルサービスを行う上での環境をどのように整備 するかという観点から、香川大学の現状に適した分散型電子メイルサービス環 境の仕様,電子メイノレサーバの設定と運用の手JI贋,試験利用と問題点のまとめ などを行う。学生用メイルサーバを試験運用することで,学生全員を対象とす る規模の大きな電子メイルサービスをどのように実現していくかを検討する一 助としたい。

# 2. 分散型電子メイルサービス環境

香川大学キャンパス情報ネットワークを有効に活用し、電子メイルサービス を効率よく実現するには電子メイノレサーバを分散配置し,個々のマシン管理を それぞれの管理者に移譲する方針が適していると思われる。本稿では、電子メ イルサーバの分散配置と電子メイルサービスの独立運用を総称する意味でこの ようなサービス体制を分散型電子メイルサービスと呼ぶことにする。物理的に 分散配置された個々のメイルサーバと論理的存在であるサブドメインを適切に 対応づけることで,分散型電子メイルサービス環境が構築されている。現在, この形態を発展させることで, UNIXマシンを中心とした情報処理センターの 計算機環境も分散型情報サーバ体制の実現へと進んでいる。

まず,サブドメインと分散配置されたメイルサーバとの対応関係を具体的に 説明する。 香川大学が JPNICから与えられたドメイン名 (kagawa-u. ac. jp) の 下に

● 情報処理センター:cc. kagawa-u. ac. jp<br>● 数育学部:ed. kagawa-u. ac. jp

- 教育学部:ed. kagawa-u. ac. jp<br>● 法学部:il. kagawa-u. ac. ip
- 法学部:jl kagawa-u. ac. jp<br>● 経済学部:ec. kagawa-u. ac.
- 経済学部:ec. kagawa-u.. ac. jp
- 農学部:<sup>a</sup>g.. kagawa-u.. ac. jp
- 事務部:ao.. kagawa-u. ac. jp
- 学生組織: stu. kagawa-u. ac. jp

などのサブドメインを設定している。与えられたドメイン内でさらにサブドメ インを設定すること自身は JPNIC から一任されているが、同時に学外からも 電子メイルの送信先に指定できるメイルサイトとして認識されるような処置を 行っている。

<sup>( 1)</sup> JaPan Network Information Centerの略称。国際的調整を行う InterNICと協議しな がら,日本国内におけるインターネットアドレス割り当て業務などを担当する組織。

<sup>(2 )</sup> ネームサーバへの設定などの処置を意味している。

OLV<sub>E</sub>

 $-98-$  2008年 日本語 香川大学経済論叢 2008年 - 1136

以下では経済学部電子メイルサーバである fourierを実例として説明する。 fourierは正式なドメイン名 (FQDN:Fully Qualified Domain Name)である fourier.. ec.. kagawa-u.. ac. jpでインターネット上の総てのサイトからアクセ ス可能であり、これが fourier の正式なサイト名となる。一方、他のサイトから 電子メイルを経済学部のメイルサイト名である <sup>e</sup>c..kagawa-u.. ac.. jpに向けて 送信する場合には,第一受信先メイルサーバとして fourierが位置付けられて いる。従って, fourierに登録されているユーザは,電子メイルの宛て名として,

ユーザ名 @ec. kagawa-u. ac. jp

または

ユーザ名 @fourier.ec. kagawa-u. ac. jp

で受信できるよう設定されている。敢えて識別すれば,前者は経済学部の正式 メイルサイト名に基づいたアドレスであり,後者は fourier FQDNに基づい たアドレスと言える。ネームサーバへの登録によって, FQDN(サブドメイン名 と関連)とメイルサイト(メイルサーバ名との関連)とを論理的に関係づけられ, 電子メイルサービスとも関連づけられている。

このようにメイルサイトに対応させる形式でメイルサーパを分散配置する方 式の利点として,

● 全学的にユーザ名を指定する場合に比べてユーザ名の衝突が低減できる

● メイルサーバの管理業務が個々のマシンに局所化できる

などが挙げられる。複数のメイルサーバが存在するという学内 LANの繁雑さ は否定できないが,大学全体のメイルサービス体制から見れば,総てのマシン が同時にダウンする可能性は低いので全体の serviceabilityは確実に向上する ことになる。

メイノレサーバの分散配置という体制が個々のメイノレサーパ管理者の様々な努 力を要して実現できたことを受けて,各種情報サーバを個々に立ち上げ,機能 を分散配置して実現するという環境が整備されたと言える[l1J。メイルサーバ

<sup>(3 )</sup> 通常, E-mailアドレス(ElectronicMail Address)と呼ばれる。

以外の情報サーバとしては、学内 BBS サーバ、インターネットニュースサー バ, Anonymous FTPサーパ, Gopherサーバ, wwwサーノてあるいはネーム サーバなどが想定される。平成8年1月1日現在、香川大学としては Gopher -j?を除いて情報サーバのラインアップが一通りの完成をみている。本稿で 用いている情報サーバという記述に必ずしも明確な定義が存在する訳ではな い。しかし,計算機を用途に応じてカテゴリに分類する時, CPUサービスの提 供を主とする情報処理目的の計算機群と,情報交換などの通信サービスの提供 を主とする情報通信目的の計算機群とに大別できる。ここでは情報通信目的の 計算機群を一括して情報サーバと表現している。最近,情報処理のための研究 および教育環境を実現する目的で,高速処理機能や多様な言語でのプログラミ ング機能を提供する CPUサーバや,多くのユーザを登録でき大容量なデータ 領域を提供できるファイルサーバなどに対する需要が相対的に低下している。 替わって,情報サーバへの依存度が増加する傾向にある。パソコンが高性能 CPUを搭載していながら,プログラミングを目的とした利用方法よりも,ワー プロ,表計算あるいはデータベースに加えて通信ソフトウェアなどを標準装備 する利用方法が一般的になりはじめたことと明らかに符合している。

電子メイルサービスは情報通信機能の代表的サービスの 1つである。前述し たように,学生の就職戦線にキーワードとして登場するという象徴的な事態も さることながら、電子メイルのアドレスが名刺や年賀状に記されていたり、連 絡先として学会の名簿などに電話番号, FAX番号などと共に併記されていた りすることからも,基本的な情報通信手段の 1つとして市民権を得てきた結果 と言っても過言ではない。インターネットが新聞紙上を賑わせ,マルチメディ アとか WWW/Mosaic/Netscape (正式名称: Netscape Narigator) など派手 な存在が注目されていることは間違いない。しかし,電子メイルサービス自身 は,派手さこそないものの,インターネットの有用性を高めている重要なプロ モータ役であると断言できる。個々の WWWサーバへアクセスすることは正

<sup>(4)</sup> Gopher サーバが提供する機能は基本的に WWW サーバに包含されていると考えられ るので,香川大学で立ち上げる予定はない。

直言って飽きられる傾向にあるが,インターネット加入者にとって電子メイル サービスは今後ますます重要度を増すと思われる。

電子メイルサービスの利便性を簡単にまとめてみると,次の 5つのキーワー ドに代表されると思われる。すなわち,

- 即時性  $\bullet$ ・即時性
- 非同期性 非同期性
- 機密性 ・機密性
- 再利用性  $\bullet$
- マルチメディア対応

である[5 ]。即時性とは信頼性の高いリアルタイムな情報交換が可能であるこ とを示している。電子メイルが通常の郵便メイルなどに比べて高速であり,海 外であっても数十秒から数十分の所要時間で情報伝達ができ,即座に返事も得 られるなど特筆すべきである。即時性だけなら電話の方が期待できそうである が,相手が不在でも他と電話中であっても送信でき,受信者と同期をとる必要 がないのも利便性を高めている。この点では FAXが競合しそうであるが,個人 利用でかつファクシミリ機が設置されている場所に鍵がかかっている場合を除 いて,電子メイノレのパスワード保護機構の方が機密性に優れ,手渡しに準じる プライパシーの確保が実現されている。また,施錠されているファクシミリ機 と比較しでも,電子メイノレでは出張や休暇などで地理的に隔たった場所に居て も telnet 機能やメイル転送機能などを利用することでメイルを読める可能性 が高しこの点でも FAX以上の accessibilityが期待できる。伝達されるメディ アが計算機のファイノレ形式であるため,再利用性が保証されている。単なるコ ピーとは異なり,送信あるは受信したメイルの内容を記録することが可能であ る。全文または一部分を引用したり,修正したりする広義の再利用が容易であ るなど,他の情報伝達手段と格段の差があると言える。電子メイルとして扱わ

<sup>(5 )</sup> 個人的な見解であり,一般的には今でもインターネットの代表的なアプリケーション であることは否定できない。 HTMLのパージョンアップや Javaなど新しい記述仕様が 提案され,進化し続けていることも事実である。

マー・マー

れるファイル中に画像情報や音声情報を添付することが可能であるため,マル チメディアへの対応性に至っては既存の情報伝達手段では比肩すべき存在を見 出すことができない[12]。

電子メイルサービスを実現する電子メイルシステムは大きく2つの機能,す なわち

● メイルを配送管理する機能

● メイルを読み書きする機能 メイノレを読み書きする機能

から構成される。前者をメイルシステムのサーバ機能,後者をクライアント機 能と見ることも可能である。サーバ機能とクライアント機能とは明確に分離し て実装可能である。従来,これら 2つの機能を単一のメイルサーバ(主として UNIXマシン)上に実装する場合が一般的であった。現在でもインターネット 上では、8割以上のサーバ機能が UNIX マシン上に実装されていると思われ る。電子メイルシステムのサーバ機能[14]を実装している UNIX マシンを通常 メイルサーバと呼び慣わしているのはこのためである。一方、メイルを読み書 きする機能はユーザインターフェースを司っており,電子メイルシステムのク ライアント機能を担っている。この機能もかつては UNIXマシン上に実装され るのが一般的であった。UNIX マシン上に実装されたクライアント機能を,現 在でも利用しているユーザは少なくない。しかし,高機能パソコン (WindowsPC や Macintosh など)が低価格で市販され始めるに従って、ユーザインター フェースに優れたパソコン上にメイルを読み書きする機能を実現する動きが活 発化し,結果としてクライアント機能の実装比率はパソコンが主力となってい る。これは分散処理という観点からみても有効な実装手法であり,電子メイルシ ステムのサーバ機能は UNIX マシンを中心とした 24 時間稼動可能なサーバマ シン上に実装し、クライアント機能は個々のユーザの手元近くにある WindowsPC や Macintosh などのパソコン上に実装するのが利便性からみて

<sup>(6)</sup> 現時点では総ての電子メイル利用者が同一形式のマルチメディア対応の電子メイル サービスを利用している訳ではないので,筆者としては必ずしも積極的にマルチメディ ア対応機能の使用を推奨しているものではない。

も適しており,今後ますます一般的となりそうな傾向と言える。

電子メイ Jレシステムを実現するソフトウェア群全体も,サーバ機能を実現す るソフトウェアとクライアント機能を実現するソフトウェアとから構成され る。記述を簡潔にするため,本稿では

1. メイルを配送管理するためのソフトウェア … MTA (Mail Transfer Agent)

2" メイルを読み書きするためのソフトウェア… MUA(Mail User Agent) という省略表記を採用する[5]。次節では, 試験的に運用を開始している学生 用電子メイノレサーバを例に取り上げ,主としてメイルサーバのソフトウェア群 の設定を中心に説明する。

## 3 学生用電子メイルサーバの構成

前述したように各種情報サーバの立ち上げが一応完成した現在において、教 職員サイドからみれば学内 LAN の利用は個々のユーザのスキルや作業環境に 依存するものの,環境上の大きな問題点は存在しないと言える。一方,香川大 学全体で4.000名以上の人数を擁する学生にとって電子メイルサービス[1] [ 5 ][13Jを利用できる環境は残念ながら整備されていなし〉。問題はいくつか存 在する。メイルサーバをどのように構成する口4Jか,メイルサーバをどのよう に運用するか,など今後メイノレサービスの実現を検討していく過程で至急に解 決しなければならない技術的な問題もあった。そこで,学生用メイルサーバの モデ、ルを試験的に構成し,実験的な運用を開始し,問題点の抽出,対策の検討 などを行っている。本節では試験モデルとなったメイルサーバ leibnizの具体 的な仕様や構成手順などについて述べる。

# 3..1 マシンの基本構成

まず,メイルサーバ leibnizのマシン単体としてのハードウェア仕様を述べ る。leibnizは比較的小さな UNIX マシン (NEC EWS4800/320VX) であり,

• CPU R4400SC (100 MHz)

1141  $203-1141$  学生用電子メイルサーバの試験的構築  $-103-103$ 

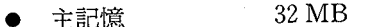

 $\bullet$  ハードディスク 1.05 GB

• OS UNIX SVR4.2 (EWS-UX/V Re14.2MP)

というデスクトップサイズのワークステーションである。登録されて利用でき るユーザ数も常識的には最大 100 名程度と思われる。試験モデルとは言え、と ても全学生を登録できる規模のマシンではない。しかし, UNIXマシンとして はより大きな規模のマシンであっても基本機能は同様と考えられ, MTA MUAをインストールしたり、テスト運用したりする対象としては十分に価値 があると言える。電子メイルサービスの提供が主たる目的であるが,システム 管理などのため必要となる他のソフトウェアやシステム設定などをチェックす る必要があった。また,本格的な運用の準備を行ったり,予め問題となりそう なデータ等を可能な限り収集しておく意味でも試験モデルからのフィードバッ クは重要である。

システムを設定したり,試験運用をある程度円滑に行ったりするため, UNIX として初期インストールされているソフトウェア以外に,基本的なフリーウェ アをインストールしている(表 3-1を参照)。

| ファイル名     | 能<br>機    | サイズ (Byte) | 格納ディレクトリ              |  |
|-----------|-----------|------------|-----------------------|--|
| a2ps      | PS プリンタ出力 | 18744      | /usr/local/bin        |  |
| fu        | ファイル管理    | 126792     | /usr/local/bin        |  |
| Iha       | 圧縮解凍ツール   | 175600     | /usr/local/bin        |  |
| nkf       | 薄字コード変換   | 14444      | /usr/local/bin        |  |
| mule      | エディタ      | 2331892    | /usr/local/bin/GNU    |  |
| Mosaic    | WWW ブラウザ  | 1833680    | /usr/local/bin/X11    |  |
| showaudio | 音声ビューア    | 6580       | /usr/local/bin/ $X11$ |  |
|           |           |            |                       |  |

表3-1 leibnizにインストールされている基本的フリーウェア一覧

Mosaicおよび showaudioなどを予めインストールしているのは将来のイ

<sup>(7)</sup> 後述する sendmail がUNIX の初期インストールソフトウェアに MTA として含まれ ている。

ンターネット利用を想定して動作チェックをしておくためであり,必ずしも試 験的運用の当初から学生が自由に利用することを意図したものではない。 Mule は統合環境型エディタ Emacs[15]の多国語対応版であり, バージョンは1.1と 少し古いが, MUAの機能もマクロ (RmaiLelなど)により実現されており, UNIX上でメイルサービスの総てをチェックする場合に有効である。

学生用メイノレサーバであるため,ネットワーク環境の設定は不可欠である。 イーサーネットで接続するため, IP アドレスが必要となる。 leibniz の IP アド レスは試験的に,

133.92.3.206

と定めており, FQDNも情報処理センター管理下のマシンであることを明示す るよう

leibniz. cc. kagawa-u. ac.. jp

と定義されている。また,メイノレサイトとしての正式な電子メイルアドレスは, 登録されているユーザ名が s92e745であれば,

s92e745@stu kagawa-u ac. jp

(あるいは s92e745@leibniz.cc. kagawa-u. ac. jpでも可)

となるよう設定している。このような定義がデータペース化され,他のサイト のメイルサーバからも情報が適切に取得できるよう,香川大学のネームサーバ にも登録している。

ネットワーク(学内 LAN およびインターネットを含む) を介してアクセスし たいホスト計算機の IP アドレスを取得するため, ネームサーバへの問い合わ せが発生する。このようなネームサーパ参照をスムーズに行うため, DNS (Domain Name Service)の設定が必要となる。設定ファイルは/etc/resolv. confであり, leibnizでは

domain kagawa-u. ac jp nameserver 133. 92. 6..17

<sup>(8 )</sup> 平成 <sup>8</sup> 1 1日現在での,香川大学プライマリネームサーバは nsL kagawa-u ac jp であり, IP アドレスは 133.92.6.17 である。

1143 アンチングの電子メイルサーバの試験的構築

 $-105-$ 

nameserver 133. 92 6 18 nameserver 133.92.3.19

という内容になっている。IP アドレスが 133.92.6.17 および 133.92.6.18 のマ シンはそれぞれ香川大学のプライマリおよびセカンダリのネームサーバであ る。一方, IPアドレスが 133.92.319のマシンは試験的に運用されている補助 的ネームサーバであり、一般ユーザがパソコンなどのDNSとして設定すべき 設定になっていない。これ以外にも学内 LAN 内の主要なノードマシンの IP ア ドレスは /etc/resolv..confではなく, /etc/hostsにデータベース化され蓄積さ れている。 UNIXでは通常,身近なマシンへのアクセス頻度が高い確率である とみなされ,まず, /etc/hostsが参照され,該当マシンの IPアドレスが取得で きなければ改めて /etc/resolv.confに記述されたネームサーバを参照するこ とになる [11]。DNS 以外のネットワーク環境の設定として, leibniz ではネット ワークプリンタの利用を想定しているため,プリンタ環境の設定を行っている。 設定ファイルは /etc/printcapである。主要な部分の記述のみ示すと,

1995/09/04

# Information Processing Center LPC 8 JPS / PN-105

ccp 1 | remote lp name:  $\yen$ 

```
: \ln = : \mathcal{F}: rm=npcc 1:\frac{1}{2}: rp = ccp 1: \yen: sd = \sqrt{var/spool/lpr/rlp}:
ccp 1 ps | remote lp name: ¥
        :lp= :¥ 
        : rm = npcc 1:\overline{Y}
```

```
: rp=ccp 1 ps:¥
```

```
: sd = /var/spool/lpr/rlp:
```
となっている。ここで, npcc 1はネットワークプリンタを制御するプリンタ ノてッファであるネットポート名であり, IPアドレスは /etc/hostsに登録され ていなければならない。ちなみに, UNIXコマンドの grepで確認すると,

7 leibniz root) grep npcc 1 /etc/hosts 133.92.2.2 npcc 1 # Netport

となっている。これにより,前述した a2psコマンドと組み合わせて,

a2ps ファイル名 | lpr -Pccp 1 ps

などとコマンド行にタイプすることで,、ファイノレ名'で指定されたファイルの 内容をネットワークプリンタに印刷することができる。他にもネットワーク関 係で設定する部分が存在するが,本稿では割愛する。

## 3.2 ユーザ登録と環境設定

香川大学の情報通信環境はこれまで,情報処理環境と同様に課題番号による ユーザ登録をおこなっていた。しかし,情報通信環境は基本的に相手を明示的 に指定して情報交換などを行うため,一意に認識できることが必要となってい る。そのため,情報通信環境を提供するメイルサーパなどでは,課題番号での ユーザ登録から固有名詞でのユーザ登録へと移行している。すなわち、学籍番 号が 92E702 で経済学部へ 1992 年度に入学した学生の場合,登録されるユーザ 名は

s92e702

であり、学籍番号の先頭に studentの "s" を付加している(総てが小文字)。次 にホームディレクトリの構成を示す。ユーザ、名に学部名や入学年度などが明示 的に表現されているので,現時点では個々の学生ユーザのホームディレクトリ を学部別にグループ分3を行って簡単な分類方式を採用している。 UNIXの場 合,学部別,学科別,学年(入学年度)別などのより詳細な分類も可能であり, 既にファイノレサーパではこの詳細な分類方式を採用している。

個々のユーザがそれぞれ環境設定を個別に行えるのが UNIXの特徴である が,基本設定を登録時に行っておくのも管理者側の義務であろう。ログイン時

<sup>(9 )</sup> 教職員の場合は姓名,学生の場合は学籍番号をベースとした文字列となっている。学生 の場合,同一学年や同一学部で同姓が存在する可能性が高いため,学籍番号とせざるを得 ない状況である。

<sup>(10) /</sup>home/STUD/Edu が教育学部./home/STUD/Lawが法学部./home/STUD/Eco が経済学部,そして/home/STUD/Agrが農学部のグループである。しかし、農学部のメ イルサーバは他の学部のそれと比較しても大容量を有しており、学生ユーザ数も少ない ので教官と同一マシン内に登録することも可能である。

1145 アンディングのデジタイルサーバの試験的構築 エンジェン エンジェント

の初期設定,パス指定や共通する別名 (alias)の設定などを行うドットファイル (.login/.cshrc/.emacs など)を予め規定している。以下に emacs ファイルにつ いて一部具体例を示す。

Display Time and Date  $\mathbb{R}^2$  $::$  (display-time) Kanji Code  $\mathbb{R}^{\mathbb{Z}}$ ;; (set-kanji-input-code 'JIS) ;; (set-kanji -display-code 'EUC) : (set-kanji-display-code 'shift-JIS) ;; (set-kanji-input-code 'EUC) :: Customization ;; (global-unset-key "¥C-h") : (global-set-key "¥C-h" 'delete-backward-char)  $\ldots$  (global-unset-key "¥C-v") ;; (global-set-key "\{XC-v" 'scroll-up) ;; this is very extordinary !!  $::$ (global-unset-key "¥C-z")  $::$  (global-set-key "\{XC-z" 'scroll-down) ;; (global-set-key "¥C-i" 'indent-for-tab-command) :: (global-set-key "¥C-x¥C-h" 'info) :  $(global-set-key "YC-x*C-z" 'suspend-emacs)$ ;; GNUS for NetNews ;; (autoload 'gnus "gnus" "Read network news" t) ;; (autoload 'gnus-post-news "gnuspost" "Post a news." t) ;; (define-service-kanji-code "nntp" nil 2)  $;$  (setq gnus-interactive-post t) ;; (setq gnus-nntp-service "nntp") : (setq news-inews-program "/usr/lib/news/inews")  $::$  (setq gnus-your-domain "stu. kagawa-u. ac. jp") ;; (setq gnus-your-organization "Kagawa University, Takamatsu, JAPAN") ;; (setq gnus-signature-file " $\sim$ / signature")

.emacsファイ Jレ内の総ての設定は予めコメントアウトされている。各ユーザ は必要に応じてコメントを解除したり,新しい記述を追加することが可能であ る。例えば, GNUSと呼ばれるニュースリーダを利用したければ,下 9行分を

有効にすればよいことになる。

# 3 3 電子メイルの配送管理を行う MTAの設定

UNIX-UNIX間で電子メイルの配送管理を行う MTA として、UNIX の基 本ソフトウェアの一部に組み込まれているのが sendmail と呼ばれるサーバソ フトウェアである [14]。leibniz の場合も, MX に対応するか, しないかの2種 類の sendmail が予め用意されている。 MX に対応するとは、ネームサーバを参 照して,電子メイルの送信先の IPアドレス等を取得する段階で,指定されたメ イル送信先のメイルサイトに対応する IP アドレスが存在しなくても, MX (Mail eXchange)レコードと呼ばれるメイノレ送信先を指定する記述が存在すれ ば,そこにメイノレを送信する機能を有することを意味する。 leibnizでは試験的 意図からもより機能の高い MX に対応した sendmail を使用するよう設定して いる。leibniz のような SVR4.2系の UNIX マシンでは,/etc/rc2.d/ S82sendmailなるファイル内の指定で sendmailが初期起動される[2 ]。その ファイノレの一部を示すと,

```
# If sendmail is already executing, don't re-execute it 
PATH = /usr/bin:/bin
if \lceil -f / \text{usr}/ \text{ucblib/sendmail} - a -f / \text{usr}/ \text{ucblib/sendmail} cf \rceilthen 
fi 
          (cd /usr/spool/mqueue; rm -f nf * lf *)/usr/ucblib/sendmail -bd -qlh & >/dev/console
```
となっている。そこで,このファイルの記述を直接変更するか, /usr/ucblib/sendmail を MX 対応のバイナリにシンボリックリンクするかの2つの方法が考 えられる。一般的にシンボリックリンクで設定する方が柔軟性があるので、今 回の設定では MX 対応の sendmail\_mx を /usr/ucblib/sendmail として利用 できるようシンボリックリンクする方法を採用している。

次に, sendmailがメイルサイトの仕様に適応した機能を発揮するよう, sendmailの働きをチューニングする作業が必要となる。学生用メイルサイトの仕様

(すなわち,メイルサーバ leibnizの仕様であるが)は,メイルの送信時と受信時 との 2つの部分から成り立っている。以下にそれぞれの仕様を列挙する。 。送信時の仕様

- 1. 24時間運用で送信可能
- 2. 学内 LAN およびインターネットを介して IP ダイレクトなメイル送信が 可能
- 3. ネームサーバの参照とAレコード(存在すれば MX レコード)の取得
- 4. サイト内(leibniz内のローカルな)ユーザへの略式メイル発信(ユーザ名の みを指定して送信)可能

。受信時の仕様

- 1.. 24時間運用で受信司能
- 2. 学内 LAN およびインターネットを介する IP ダイレクトなメイル受信が 可能
- 3.. 正式な電子メイノレアドレスをユーザ名 @stu.kagawa-u. ac. jpと指定
- 4 ユーザ名 @leibniz..cc.. kagawa-u.. ac. jpでもメイル受信可能
- 5 サイト内であればユーザ名のみをメイルの宛て先として指定可能

このような仕様を満たすべく sendmailのチューニングを行う設定ファイル sendmaiLcfである。 sendmailcfの記述は,とても通常の人聞が手作業で作 成するには適していないフォーマットを採用している。一般には,既存の sendmail cf を入手し、それを修正しながら目的の仕様に適した sendmail cf を作 成するという手順が用いられている[11][14]。leibniz の場合もこの手順に従っ て作成している。

MTAの設定に関して,重要な問題がもう 1つ存在する。それは, WindowsPC や Macintosh などのパソコンユーザへの配慮であり、パソコン上 でメイルの読み書きを行う MUA への対策である。sendmail 自身は電子メイル の送信および受信を SMTP(SimpleMail Transfer Protocol)に基づきメイル 送受信の作業を一手に引き受けて処理するソフトウェアである。 24 時間稼動が 可能な UNIXマシン上で実行させるには最適と思われる仕様をもったソフト

## $-110-$  2010 1148 香川大学経済論叢 2010 1148

ウェアの 1つである。しかし, SMTPに従ったメイノレ受信ができない個々のパ ソコンへ、UNIX上で受信したメイルを転送するなどの処理には sendmail の 機能は適していない。この点を補完してくれるのが popper である。これは POP3プロトコ JUに対応して UNIX上から WindowsPCのメイ川ーダなど へメイノレを転送するフリーウェアである。 sendmai1とは異なり,システム管理 者がインストーノレを行う必要がある。一方,ソフトウェアの機能が簡潔である ため, sendmai1などのようなチューニング作業が必要でない点はインストール 時の負担を軽くしている。

バイナリを作成した後のインストール作業をまとめておく。通常,実体はディ レクトリ /usr/local/etcの下に置かれ, inetデーモンとして起動できるように, l /etc/inetd.conf へinetd対応のソフトウェアとして起動時の仕様やパイ ナリのパスなどを登録

2. /etc/services へ TCP でのアクセス時のポート番号を登録

などを行うことになる。ちなみに, /etc/inetd..confと/etc / servicesとの設定 の追加記述は

26 leibniz root> grep popper /etc/inetd conf pop2 stream tcp nowait root /usr/local/etc/popper popper pop3 stream tcp nowait root /usr/local/etc/popper popper および . . . . 27 leibniz root> grep pop /etc/services

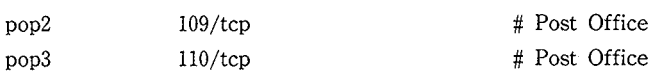

となっている。

# 3..4 メイルの読み書きを支援する MUAの設定

MTAの設定は, sendmailの設定およびチューニングと popperのインス トールとが終了した時点で一応の完成とみなせる。そこで,受信したメイルを

<sup>(11)</sup> POP (Post Office Protocol) はバージョンの違いで POP2/3 が存在するが,総称して POP3と記す。

読み出したり,送信すべきメイノレを作成するなどのユーザインターフェースを 司る MUA の設定などについて述べる。MUA も大きく2つに分類される。すな わち, UNIX上のメイラとパソコン上のメイルリーダとである。 MUAとして UNIX 上のメイラを利用するか、パソコン上のメイルリーダを利用するかで利 用する日本語処理環境も異なる。 UNIX上であれば Wnnまたは Cannaと呼ば れる日本語 FEPが一般的である。 leibnizでは Cannaが標準装備されている。 一方, パソコン上であればワープロなどと連動するいろいろな日本語 FEP が 利用可能である。実際には,この日本語 FEPの好みに基づいて MUAを選択す

るユーザもかなりの数に達すると思われる。 leibniz で利用可能な MUA を UNIX 上のメイラから順次説明する。 Mule

(Emacs)-Rmail と Canna という組み合わせが考えられる。 Mule は前述した通 り著名なエディタであるが,統合環境型ソフトウェアでもあり, Emacs-lisp 書かれたマクロを読み込むことで様々なカスタマイズが可能となる[15]。メイ ラやニュースリーダなどを実現するマクロパッケージが数多く存在するのも大 きな特徴である。 Rmailマクロも Emacsを用いてメイラを実現するため Emacs-lispで書かれたパッケージである。

% mule -e rmail

などとコマンド行でタイプすることで Muleをメイラとして起動できる。図 。<br>3-1 はメイラとしての Mule 起動画面を示している。より詳細な利用方法につ いては参考文献[15]などを参照して欲しい。日本語 FEP である Canna は Muleとの親和性に優れており,簡単なコマンドで Mule内から利用できる。

WindowsPC 上で POP3 対応のメイルリーダとして AL-Mail や Chameleon が提供するメイルリーダなどが利用できる。AL-Mail は当初フリーウェ アであったため,多くのユーザを獲得し,香川大学情報処理センターのパソコ

- (12) MUA は伝統的にメイラ (mailer) あるいはメイルリーダ (mail reader) と呼ばれる場 合がある。
- (13) メイラと同義語であるが、パソコンユーザの間ではこちらの呼称が一般的のようであ る。
- (14) 実際にはコマンド行 mule-fn 7x14 -fk k14 -e rmail &で XWindow Emulator上に 表示させた画面である。

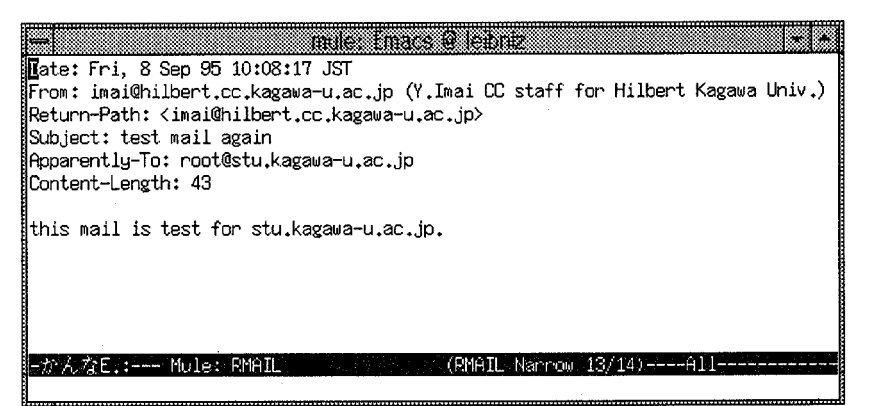

3-1 メイラとしての Muleの起動画面

**The Second Contract Contract Contract** × フォルタ"(F) メール(M) ウィンド"ウ(W) オプション(0) **AJD**<sup>\*</sup>(H) ... THE CONTRACTOR OF THE CONTRACTOR andern 0000-Admin(0000) ■ 1996/01/11 **Both** 

(a) メイルサーバの受信メイルを受け取った画面

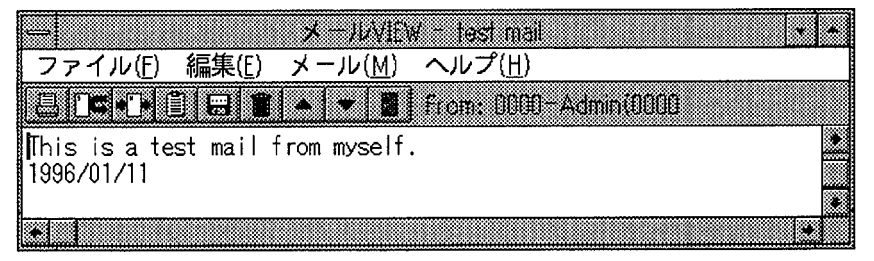

(b) PC上で受信メイルを読み出した画面

3-2 AL-mailでのメイル読み出し商面

1151 学生用電子メイルサーバの試験的構築 -113

ンルームに配置されている WindowsPC上にもインストールされている。一 方, 市販の WindowsPC 用 TCP/IP 対応の通信ソフトウェアとして Chameleonが実績を持っていた。これも情報処理センターのパソコンの総てにインス トールされている。 Chameleonのパッケージには TCPjIPのプロトコルス タックや TCP/IP 応用プログラムとして telnet/ftp などのコマンド群が標準 実装され、メイルリーダやニュースリーダなどの実用ソフトウェアも組み込ま れている。以下、本稿では Chameleon パッケージに含まれるメイルリーダを ChameleonMailと呼ぶ。

AL-Mail および ChameleonMail の特徴として。

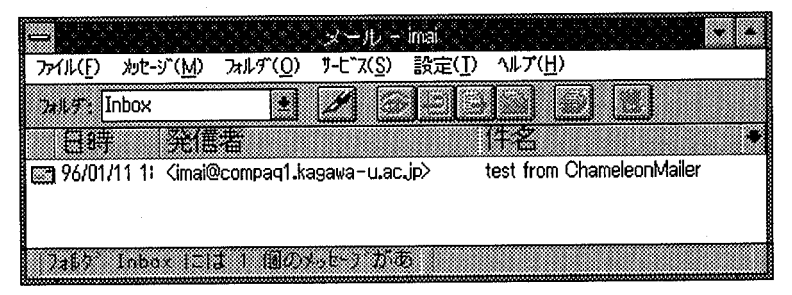

(a) メイルサーバの受信メイルを受け取った画面

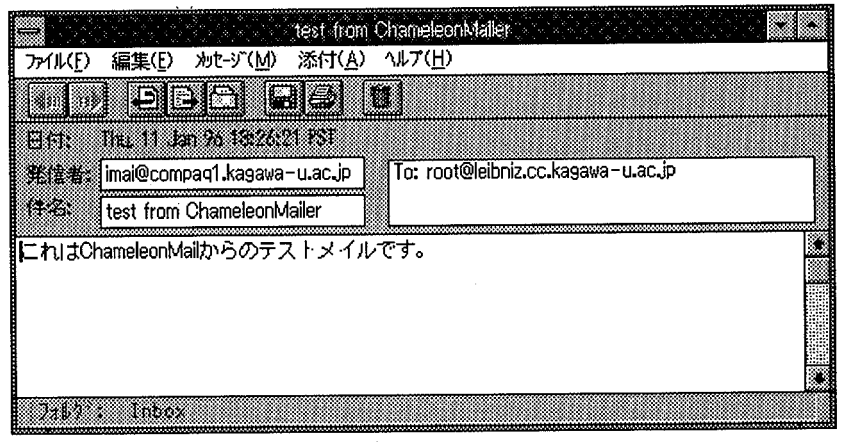

- (b) PC上で受信メイルを読み出した画面
- 図3-3 ChameleonMailでのメイル読み出し画面

1.. WindowsPCで利用できる GUIベースの電子メイルリーダ

2.. POP3に対応し指定された UNIXマシンから自動的に受信メイルを転送

3.. 受信メイノレをフォルダと呼ばれるディレクトリに分類して管理

4.. Windowsで利用される他のアプリと同様の日本語 FEPが利用可能

5. JIS コードーシフト JIS コード間の文字コード変換処理の自動実行

6, 大容量ファイルの自動分割メイル送信

7 受信した分割メイルの自動アセンブ/レ

8 送信メイルの内容にバイナリファイルの添付可能

9,. 受信メイルに添付されたバイナリファイルの読み出し可能

などが挙げられる。電子メイルサービスの詳細にこだわることなく利用できる 点が,初心者にとって使い易いメイルリーダであると言える。図 3-2 AL Mailでのメイノレ読み出し画面を,図 3-3には ChameleonMailでのメイル読 み出し画面をそれぞれ示す。

他にも、パソコン上で稼動する telnet やX Window Emulator (現時点では WindowsPC など高機能パソコンでのみ利用可能)を使用することで,パソコン からでも UNIX上の MUAを利用することも可能である。しかし,電子メイル サービスのみを利用したい学生ユーザにとってメイルサービスを享受するため だけに、コマンドなど UNIX の詳細を理解しなければならないとしたら, 条件 が厳しいかもしれない。 POP3に対応していれば必ずしも WindowsPCでなく ともよく, Macintoshなどからでもメイルサービスは利用できる。従って,情 報処理センターのパソコンルームのみならず,現在構築中の経済学部構内の Macintosh)レームなどからも利用できる状況になろう。

# 4 学生用電子メイルサーバの動作検証

本節では電子メイルサーバの動作チェックを sendmail および popper を中 心に行い,サーバとしての leibnizの機能を検証する。

<sup>1153</sup>学生用電子メイルサーバの試験的構築 vi i FD

4.1 sendmail の動作例と sendmail. cf のチェック

MTAである sendmail はメイルサーバを実現するサーバソフトウェアであ り,通常はデーモンとして利用されるが,直接起動してメイル配送の動作を確 認したり, sendmailの設定ファイルを新規に作成した場合のチェックなどにも 利用できる。まず, sendmail がどのようにメイル送信しているか, その動作例 を以下に示す。sendmail を v (verbose) オプション付きで起動すると, メイル を送信すべき相手マシンとのネゴシエーションの様子が詳細に表示される。

43 leibniz root) /usr/ucblib/sendmail -v imai@ec kagawa-u. ac jp

subject: test mail from leibniz

A Happy New Year!

This is a test mail from leibniz to fourier

1996/01/09

imai @ec. kagawa-u. ac. jp. Connecting to fourier. ec. kagawa-u ac. jp (smtp-n)... 220 fourier. ec. kagawa-u. ac. jp Sendmail  $5.67+1.6$  W/6.4J. 6-1.00 ready at Tue, 9 Jan

96 21 : 17 : 36 JST

>>> HELO leibniz cc kagawa-u. ac jp

250 fourier. ec. kagawa-u. ac. jp Hello leibniz cc. kagawa-u. ac jp, plasedto meet you

 $\rangle$ >> MAIL From:  $\langle$ root@leibniz.cc kagawa-u ac. jp>

 $250 \text{公}$ eibnizcc kagawa-u ac.. jp> Sender ok

 $\rangle$ >> RCPT To:  $\langle \text{imai@ec.}$  kagawa-u. ac. jp>

 $250 \times \text{imai} \otimes \text{ec.}$  kagawa-u ac ip> Recipient ok

>>> DATA

354 Enter mail, end with " " on a line by itself

 $\gg$ 

250 Ok

>>> QUIT

221 fourier ec.. kagawa-u. ac.. jp closing connection

imai@ec kagawa-u ac jp... Sent

44 leibniz root)

このメイルが相手マシン(メイノレサイト,すなわち <sup>e</sup>c.kagawa-u. ac.. jp)である

-116- 香川大学経済論議 1154 fourierに届いているかどうか確認するため以下のように fourier に telnet で ログインし、受信メイルを読み出すと,  $(fourier)$  imai $[1]$  mailx mailx version 4.2 Type? for help  $\gamma/\text{var}/\text{mail}/\text{imai}$ ": 1 message 1 new >N 10000-Admin(0000) Tue Jan 921: 17 16/639 test mail from leibniz ? 1 Message 1: From root@leibniz cc. kagawa-u. ac jp Tue Jan  $9\ 21:17:37\ 1996$ Received from leibniz. cc. kagawa-u. ac. jp by fourier ec. kagawa-u. ac jp  $(5.67 +$ 16W/64J 6-100) id AA01882; Tue, 9 Jan 96  $21:17:37$  JST Received: by leibniz cc kagawa-u. ac. ip  $(5.67 + 1.6W/6.4J.6 - 1.00)$ id AA02346; Tue, 9 Jan 96 21: 19: 32 JST Date: Tue, 9 Jan 96 21: 19 : 32 JST From: root@leibniz.cc. kagawa-u. ac ip (0000-Admin(0000)) Return-Path:  $\langle root@leibnizcc.kagawa-u.ac.jp\rangle$ Message-Id: <9601091219 AA02346@leibniz cc. kagawa-u. ac. jp) Subject: test mail from leibniz Apparently-To: imai@ec. kagawa-u. ac. jp Status: R Content-Length: 76 A Happy New Year! This is a test mail from leibniz to fourier 1996/01/09 ? <sup>q</sup> Saved 1 message in /home/PRO/imai/mbox

(fourier) imai[2J

となっており,確かにメイルが正しく送信できていることが確認できる。 次に, sendmailの設定ファイルの記述が仕様を満たしているかどうかを チェックする手順について具体的に示す。チェックすべき点は,

1. ユーザ名だけを指定してメイルを送信すればどこに送信されるか

<sup>1155</sup>学生用電子メイルサーバの試験的構築 -117-

- 2.. ユーザ名 @leibnizを指定してメイルを送信すればどこに送信されるか
- 3. ユーザ名@FQDN(例えば、souri@sh kantei go.jp)を指定してメイルを 送信すればどこに送信されるか
- 4. ユーザ名@stu.kagawa-u.ac.jpへのメイルが正しく leibnizで受信でき るカ〉

などである。以下のように bt オプションで sendmail を起動すると,ルルール セットと送信先の電子メイルアドレスのペアを入力して,仕様通りに送信が可 能かどうかチェックすることができる。

```
44 leibniz root> /usr/ucblib/sendmail -bt -C/var/ucblib/sendmail. cf 
ADDRESS TEST MODE 
Enter <tuleset> <address>
> 0 user 
rewrite: ruleset 3 input: "user"
rewrite: ruleset 8 input: "user" 
rewrite: ruleset 8 returns: "user" 
rewrite: ruleset 3 returns: "user"
rewrite: ruleset 0 input: "user" 
rewrite: ruleset 0 returns: "$#" "local" "$:" "user"
> 0 user @ leibniz 
rewrite: ruleset 3 input: "user" "@" "leibniz"
rewrite: ruleset 8 input: "user" "@" "leibniz" 
rewrite: ruleset 8 returns: "user" "@" "leibniz" 
rewrite: ruleset 6 input: "user" "く""@" "leibniz" ")" 
rewrite : ruleset 6 returns : "user" "<" "@" "LOCAL" ">"
rewrite: ruleset 3 returns: "user" "く""@" "LOCAL" ")" 
rewrite: ruleset 0 input: "user" "\langle" "@" "LOCAL" "\rangle"
rewrite: ruleset 9 input: "user" 
rewrite : ruleset 3 input: "user" 
rewrite: ruleset 8 input: "user" 
rewrite: ruleset 8 returns: "user" 
rewrite: ruleset 3 returns: "user" 
rewrite: ruleset 0 input: "user" 
rewrite: ruleset 0 returns: "$#" "local" "$ :" "user"
```
 $-118-$  不可能的 不可能的 不可能的 香川大学経済論叢 rewrite: ruleset 9 returns: "\$#" "local" "\$: " "user" rewrite: ru!eset 0 returns: "\$#" "!oca!" "\$ : " "user" ) 0 souri@sh kantei go. jp rewrite: ruleset  $3$  input: "souri" "@" "sh" " " "kantei" " " "go" " " "jp" rewrite: ruleset 8 input: "souri" "@" "sh" "" "kantei" "" "go" "" "jp" rewrite: ruleset 8 returns: "souri" "@" "sh" " " "kantei" " " "go" " " "jp" rewrite: ruleset 6 input: "souri" " $\langle$ " "@" "sh" "" "kantei" " " "go" " " "jp"">" rewrite: ruleset 6 returns: "souri" "<" "@" "sh" "," "kantei" "," "go" "," "JPTOP" 'ツ' rewrite: ru!eset 3 returns: "souri""く""@""sh""" "kantei""" "go""" PTOP"  $"$ rewrite: ruleset 0 input: "souri" "(' "@" "sh""" "kantei""" "go""" "JPTOP"  $"y"$ rewrite: ruleset 6 input : "souri" " $\langle$ " "@" "sh" " "kantei" " " "go" " " " JPTOP" ")" rewrite: ru!eset 6 returns: "souri" "<" "@"、h"" " "kantei" " " "go" " " "JPTOP" ") " rewrite: ruleset 7 input: "souri" "<" "@" "sh" " "kantei" " ""go" " "JPTOP" <sup>う</sup>" rewrite: ruleset 7 returns: "<" "@" "MX-look-up" " " "smtp-n" " " "mailer" ">" ":" "souri" " $\langle$ " " $\otimes$ " " $\sin$ " " $\sin$ " " $\arctan$  " $\sin$ " " $\cos$ " "" " $\sin$ " " $\sin$ " " $\sin$ " rewrite : ruleset 27 input: " $\langle$ " " $\otimes$ " "MX-look-up" " " "smtp-n" " " "mailer" " $\rangle$ " "." "souri" " $\langle$ " " $\otimes$ " " $\otimes$ " " $\otimes$ h" " $\otimes$ " "kantei" " $\otimes$ " "go" " $\otimes$ " "ip" " $\otimes$ " rewrite: ruleset 27 returns: "<" "@" "MX-look-up" "." "smtp-n" "." "mailer" ">" ":" "souri" " $\langle$ " " $@"$  "sh" " " "kantei" " " "go" " " "jp" " $\rangle$ " rewrite: ruleset 0 returns: " $\frac{m}{2}$ " "smtp-n" " $\frac{m}{2}$  " "sh" "." "kantei" "." "go" "." "jp" "\$: " "souri" " $@$  " "sh" " " "kantei" " " "go" " " "jp" ) 0 user@stu kagawa-u. ac. jp rewrite: ruleset 3 input: "user" "@" "stu" "." "kagawa-u" "." "ac" "." "jp" rewrite: ruleset 8 input: "user" "@" "stu" "." "kagawa-u" "." "ac" "." "jp" rewrite: ruleset 8 returns: "user" "@" "stu" " " "kagawa-u" " " "ac" " " "jp" rewrite: ruleset  $6$  input: "user" " $\langle$ " " $@$ " "stu" "," "kagawa-u" "," "ac" "," "ip"  $"$ rewrite: ruleset 6 returns: "user" "<" "@" "LOCALA" ">" rewrite: ru!eset 3 returns: "user" "く""@" "LOCALA" ")"

rewrite: ru!eset 0 input: "user" "く""@" "LOCALA" ")"

1156

1157 リングのデータの開電子メイルサーバの試験的構築

```
rewrite: ruleset 9 input: "user"
rewrite: ruleset 3 input: "user" 
rewrite: ruJeset 8 input: "user" 
rewrite: ruleset 8 returns: "user" 
rewrite: ruJeset 3 returns: "user" 
rewrite: ruleset 0 input: "user" 
rewrite: ruleset 0 returns: "$#" "local" "$: " "user"
rewrite: ruleset 9 returns: "$#" "local" "$: " "user"
rewrite: ruleset 0 returns: "$#" "local" "$: " "user"
\rightarrow \hat{D}
```
.<br>上記のチェック手順ではプロンプト(>)の後に "0 souri@sh kantel go jp" な どと入力している。ここに、ルールセット番号0を指定することで、souri@sh kantei.go.jpという電子メイルアドレスへの送信が, sendmailによってどの ように処理されるかを具体的に表示させることが可能である。すなわち,チェッ

- 。<sub>シ</sup>かが、<br>● "MX-look-up"という表示からネームサーバの MX レコードを参照して</sub> Aレコード (IPアドレス)を取得する処理が行われている
- メイルを配信するエージェントを示す "\$#" が "smtp-n" なる SMTP を 解釈実行するデーモンである
- 配信エージェントがメイノレを届ける相手先のホスト名を示す"\$@"が "sh kantei go ip"であり、IPダイレクトに送信可能である
- 配信エージェントがメイルを届ける相手先のユーザ名を示す "\$:"が "souri@sh kantel go ip" である

などが検証でき,正確にメイルが送信できることが確認できる。

# 4.2 popperの動作チェック

続いてMTAを補完し、パソコンへのメイルの送信を可能にする popper の 動作確認について述べる。 TCPアプリケーションである popperは同じく

<sup>(15) /</sup>etc/resolv. conf で指定されたネームサーバ(ここでは 133.92.6.17)が照会される。

 $O$  NF

TCP アプリケーションである telnet コマンドを利用して直接起動し、その動 作をチェックすることができる[8]。以下にチェックの手順を述べる。

45 leibniz root> mailx root Subject: test for popper This is a test mail for popper to process mail 1996/01/10 EOT 46 leibniz root> mailx mailx version 4.2mp Type? for help "/var/mail/root": 1 message 1 new  $\ge N$  1 0000-Admin(0000) Wed Jan 10 10:01 13/378 test for popper ? <sup>q</sup> Held 1 message in /var/mail/root 47 leibniz root) telnet localhost 110 Trying 127. O. O. 1 Connected to localhost Escape character is '<sup>1</sup>'.  $+$ OK UCB Pop server (version 1.831 beta $+0.8$  LFO) at leibniz starting. user root +OK Password required for root pass xxxxxxxx ←実際はパスワードがエコーバックされる(ここでは xxx 。と伏せ字に する) +OK root has 1 message(s) (388 octets) stat  $+OK$  1 388 list +OK 1 messages (388 octets) 1 388 retr 1  $+OK$  388 octets Received: by leibniz cc. kagawa-u. ac. jp  $(5.67+1.6W/6.4)$  6-1.00) id AA02970; Wed, 10 Jan 96 10:01:42 JST Date: Wed, 10 Jan 96 10:01:42 JST From: root (OOOO-Admin(OOOO))

Message-Id: 960110010LAA02970@leibniz cc kagawa-u. ac. jp> To: root Subject: test for popper Content-Length: 60 Status: O

This is a test mail for popper to process mail 1996/01/10

stat +OK 1 388 dele 1 +OK Message 1 has been deleted stat  $+OK 00$ quit +OK Pop server at leibniz signing off Connection c10sed by foreign host 48 leibniz root>

まず, MUA の1つである UNIX コマンド mailx でテスト用のメイルを作成 し,ユーザ名 rootへ送信する。 MUAである mailxは受信メイルを読むことも 可能であるが,ここでは受信していることだけを確認している。受信メイルを 読み出すには popper を利用する。コマンド telnet で leibniz 自身にアクセスす る。通常 telnet はサービスポート番号 23 にアクセスするが,popper のテスト のためポート番号 110にアクセスしている。このように popperを直接起動す ることで,動作を確認することが可能である。パスワードなどを入力して正当 な root ユーザであることを示し、受信メイルが存在することを確認する。その 後、UNIX上の受信メイルをパソコン上に回収・検索 (retrieve)し、UNIX上 から削除して終了している。この結果, 受信メイルは UNIX マシンからパソコ ンへ転送されたことになる。但し,上記テストは leibniz上で実行されている。 popper は TCP アプリケーションとしてアクセスされた時点で起動され,呼

#### $-122$ ― 香川大学経済論叢 1160

び出されたユーザとの間で必要な情報交換を行った後、即座に終了することが できる。ソフトウェア自身も小さいが、複数ユーザから利用されても、時系列 的アクセスであれば UNIX マシンへの負担も少ない。 1台のメイルサーバを多 数の利用者が任意の時間にアクセスするというサービス構造には適しており, パソコンユーザが電子メイルサービスを利用する上で重要な役割を果たす。し  $\alpha$ ,  $\alpha$ , 点もある。恐らく今後も改良が試みられる可能性が高いと思われる。 popper 対する主なコマンドを表 4-1に示す。

| コマンド名 | 機                       | 能 | 説 | 明 | 備 | 考                                   |  |  |
|-------|-------------------------|---|---|---|---|-------------------------------------|--|--|
| user  | ユーザ名の文字列を入力             |   |   |   |   |                                     |  |  |
| pass  | ユーザのパスワードの文字列を入力        |   |   |   |   | エコーバックに注意                           |  |  |
| stat  | 状態(受信メイルの存在など)の確認       |   |   |   |   |                                     |  |  |
| list  | 受信メイルの個数やサイズなどを表示       |   |   |   |   |                                     |  |  |
| retr  | 番号を指定してメイン内容を回収・検索      |   |   |   |   | retr と dele と を 組<br>み合わせて転送を実<br>現 |  |  |
| dele  | 番号を指定して受信メイルを UNIX から削除 |   |   |   |   |                                     |  |  |
| quit  | popper の終了              |   |   |   |   | ログインも終了                             |  |  |
| help  | オンライン help メッセージの表示     |   |   |   |   |                                     |  |  |

表4-1 popper の主要コマンドー覧

### 5 おわりに

既に述べたように,学部毎にメイルサーバが置かれ,事務系職員を対象とし たメイルサーバも稼動し始めた現在,教職員と同様,学生全体にも電子メイル サービスを提供する時期を真剣に検討すべき段階に来ていると判断される。学 生用メイルサーバの試験を開始したのはこのような検討を想定した時,技術的 側面からの資料作りを行なうためであった。一方,試験的メイルサーバと,将 来構築する必要のある実用的メイルサーバとは規模の点で大きな違いが存在す る。試験的メイノレサーバで得られた情報は,テクニカノレな事項が中心であり, 運用時に発生すると思われる問題点の収集が今後の課題である。ユーザ登録な

1161 - 学生用電子メイルサーバの試験的構築 - コ23-

ど一部のシステム管理を学生に任せていることで,教官負担を軽減する試みも 結果がまだでていない。確かにシステムは動作し,サービス自体は実現できた が,利用者を 100名規模に拡充して再度調査してみたいと思っている。

leibniz自体が試験的運用を開始したばかりであるため,利用状況などの調査 は十分ではない。学生がどのような情報交換を行うのか,どのような指導が必 要か,教育効果はあるのか,など学生用メイノレサーバの利用形態について考察 しておく必要がある。学生がメイルサービスを利用することで,

1) 個人対個人の情報交換

教官 対 学 生…小規模な資料(メモや数頁の文書など)配布に便利。

## 質疑応答,意見交換

- 事務官対学生…小規模な資料(メモや数頁の文書など)配布に便利, 呼び出し - - - -
- 学生対学生 生…約束や相談に便利リアルタイムな情報交換,プライ ベートな利用も可

2) 複数(個人)対複数

教宮対ゼミ生…授業やイベントの連絡,予定の確認や意見交換

- 顧問対クラブ学生…クラブのスケジュール調整, ミーティングの設定
- 事務官対学生…小規模な資料の一斉配布に便利,呼び出し
- メイリングリストの構成…申請のあったユーザのグルーピングとメイル配送 の管理
- ゼ ミ 生 同 士…ゼミの先輩 (OB, OG) からの情報入手, プライベートな 利用も可
- クラブ生同士…クラブの先輩 (OB, OG) からの情報入手,プライベート な利用も可

などの様々な形態の情報交換が実現できる。電子メイルサービスのプライベー トな利用も許可するかどうかを議論すべきであるが,学生の自主性を伸ばすた めには管理者組織を構成しである程度の権限を委譲すべきとも考えられる。香 川大学全体としても情報化推進が叫ばれている現在,中長期的には学生が情報

通信環境を積極的に利用する状況は間違いなく到来するであろう。その時占ま 通信環境を積極的に利用する状況は間違いなく到来するであろう。その時点ま でに整備すべき問題も多い。 でに整備すべき問題も多い。

学牛のみならず教職員をも包括できる相互教育指導体制も検討すべき課題で 学生のみならず教職員をも包括できる相互教育指導体制も検討すべき課題で あろう。情報通信環境の現状を適切に理解し,調和のとれた利用状況が望まれ る。そのためには,例えば,

 $\bullet$ - MUA の利用方法の指導体制

学生ユーザに対する技術教育としつけ教育  $\bullet$ 学生ユーザに対する技術教育としつけ教育

研究室(ゼミ)配属後の学生とそれ以前の学生への指導・青仟体制

就職活動と電子メイ/レの取り扱い

大学院生(特に社会人大学院生)と学部学生との線引き  $\bullet$ 

など対応が急務であろう。選抜された学生を対象としたユーザ登録から、学生 全員のユーザ登録へ移行する過程で注意すべき問題も多数ある。今後は追跡調 査などの試みも必要となろう。

<sup>謝</sup> <sup>辞</sup>

経済学部教授,中村邦彦先生には MTAおよび MUAの設定や利用方法など 様々な点について示唆に富んだご助言を賜った。経済学部情報管理学科の3年 生の市川玲君,伏見修君,村口征応君などには学生用メイルサーバの運用形態 に関して貴重な情報を提供していただいている。記して感謝の意を表します。

#### 参考文献

★UNIX 全般に関して

[1] 山口和紀監修『The UNIX Super Text(上)(下)』技術評論社, 1992

[2] Fielder/Hunter/Smith(中原紀訳)『UNIX SVR4 システム管理』HBJ 出版局, 1993 女ネットワーク /LAN/インターネットに関して

[ 3 ] 石田晴久『コンピュータ・ネットワーク』岩波新設. 1991

[ 4 ] 石田晴久『はやわかりインターネット』共立出版. 1994

[ 5 ] 村井純/吉村伸監修『インターネット参加ノ手引き 1994年度版』共立出版. 1994

[ 6 ] 吉田茂樹,森秀和,杉岡隆司『インターネット漂流記』オーム社. 1994

1163 学生用電子メイルサーバの試験的構築

 $-125-$ 

- [ 7 J 松田徹『初めてのインターネット』西東社, 1995
- [8] M.R. Arick (竹内俊博訳) 『TCP/IP ビギナーズガイド』トッパン, 1994
- [ 9 J グループまたたび『インターネット情報生活入門』技術評論社, 1994
- 「10] 日経コミュニケーション編『企業ユーザためのインターネットハンドブック』日経 BP 社, 1994
- [l1J Hunt (村井監訳)'UNIXシステム管理者のための TCP/IPネットワーク管理』オーム 社, 1994

[12J 瀬川至朗他『これからのメディアとネットワークがわかる事典』日本実業社, 1995 脅電子メイルに関して

- [1] 山口和紀監修『The UNIX Super Text(上)(下)』技術評論社, 1992
- [ 5 J 村井純/吉村伸監修『インターネット参加ノ手引き 1994年度版』共立出版, 1994
- 「13] 山本和彦『ハッピー・ネットワーキング–新入生のためのインターネット入門』アス キー, 1994
- [14J Costales/ Allman/Rickert (村井監訳) 'sendmail解説』オーム社, 1994
- [15] Schoonover/Bowie/Arnold (小畑他訳) 『GNU Emacs 完全ガイド(上)(下)』トッパン, 1992